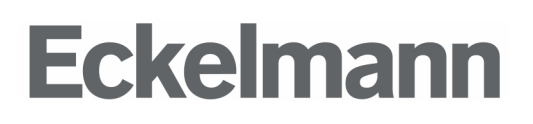

# OPERATION AND MONITORING

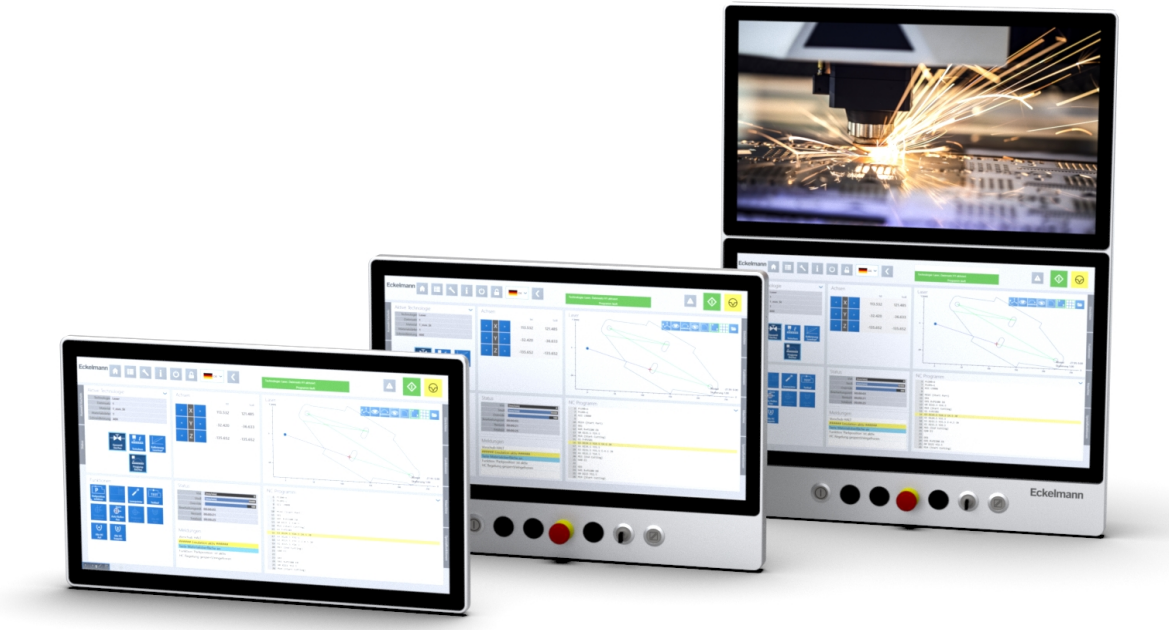

Eckelmann industrial PC (E°PC)

Quick Start Guide **IMPORTANT!** 

READ CAREFULLY BEFORE USE! KEEP FOR FUTURE REFERENCE!

Document ID: E°PC Quick Start Guide Please indicate when placing reorder Copyright 2023 Eckelmann FCS GmbH. Version 1.2 English

All rights reserved. This document must not be copied and/or made available to third parties, in particular competitors, without our express consent.

Neither our contractual partners nor any other users are permitted to distribute or sell any of our software components without our prior express consent in writing.

Many of the product designations used in this guide are registered trademarks of their respective owners, even if this is not explicitly indicated. Eckelmann FCS does not accept liability for their free availability and use authorisation.

Descriptive information is given irrespectively of any possibly existing patent protection or other third-party property rights.

Subject to change without prior notice. Errors and omissions excepted.

#### Eckelmann FCS GmbH

Bodelschwinghstraße 20 32049 Herford | Germany Phone +49 (0) 5221 966-0 Fax +49 (0) 5221 66347 [www.eckelmann.de](http://www.eckelmann.de/) [info-fcs@eckelmann.de](mailto:info-fcs@eckelmann.de) Emergency maintenance and parts ordering: Phone +49 (0) 5221 966-200 Fax +49 (0) 5221 966-173

E-mail [Service-FCS@eckelmann.de](mailto:Service-FCS@eckelmann.de)

#### CHANGE LOG

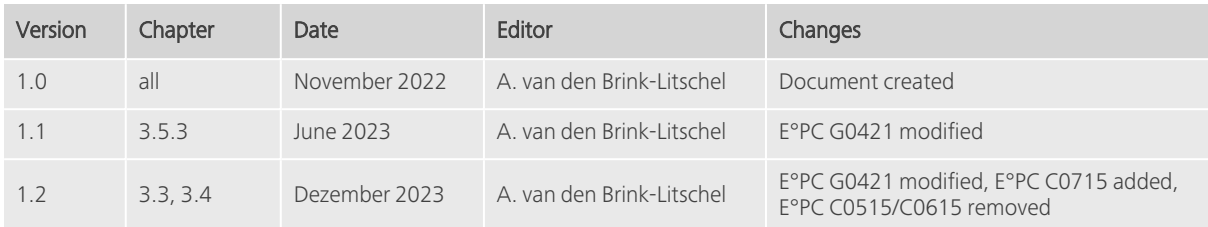

© Eckelmann FCS GmbH 2023

#### TABLE OF CONTENTS

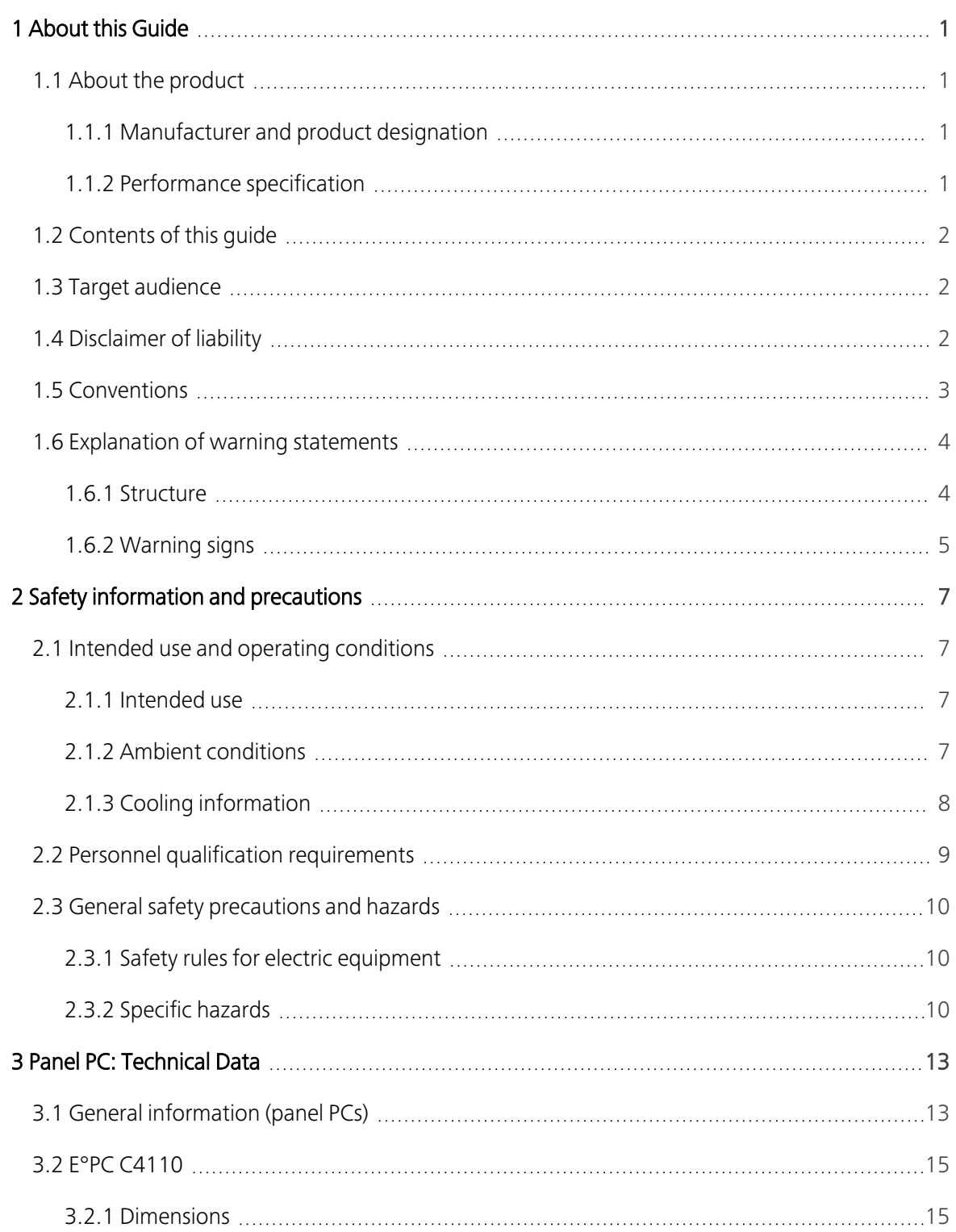

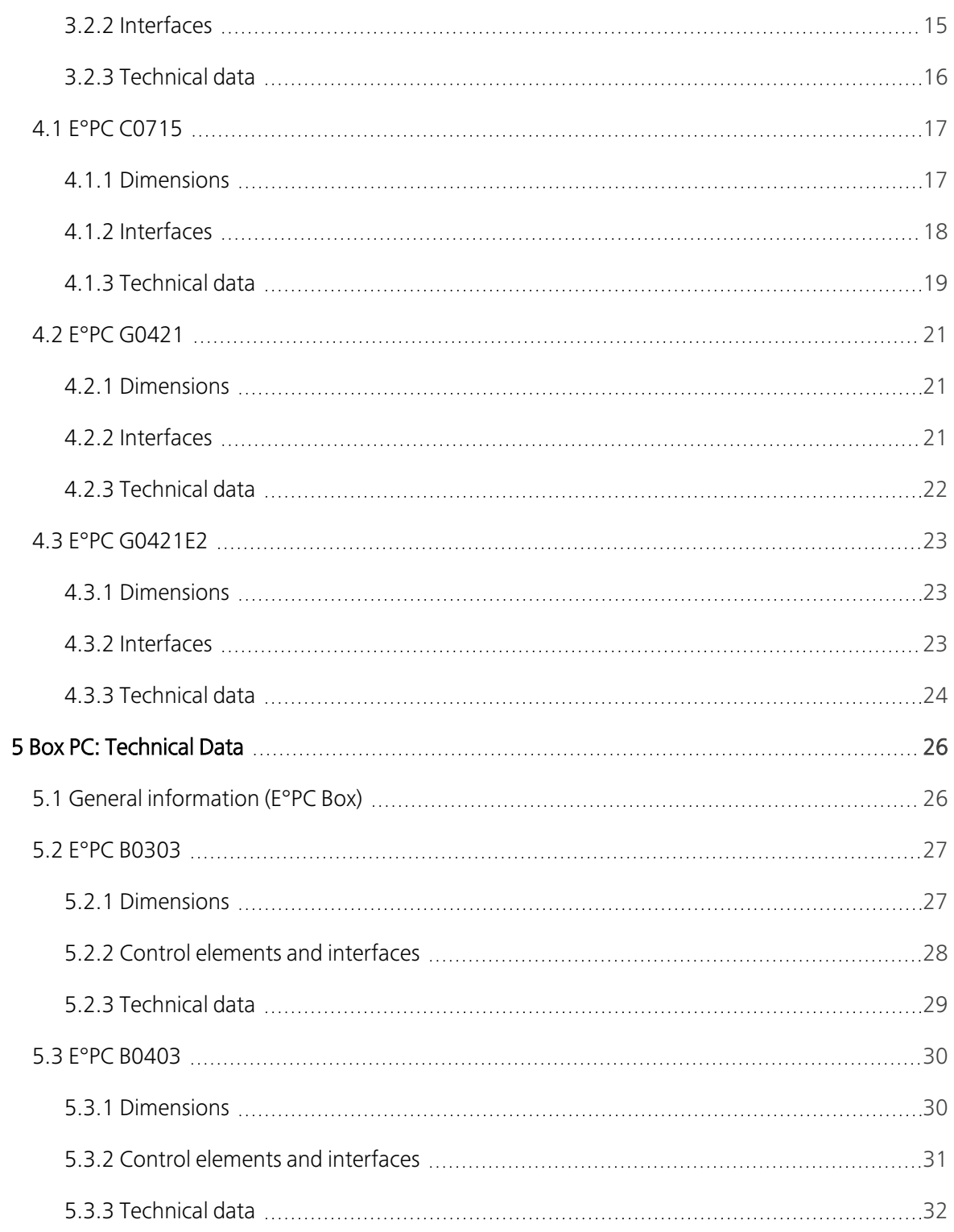

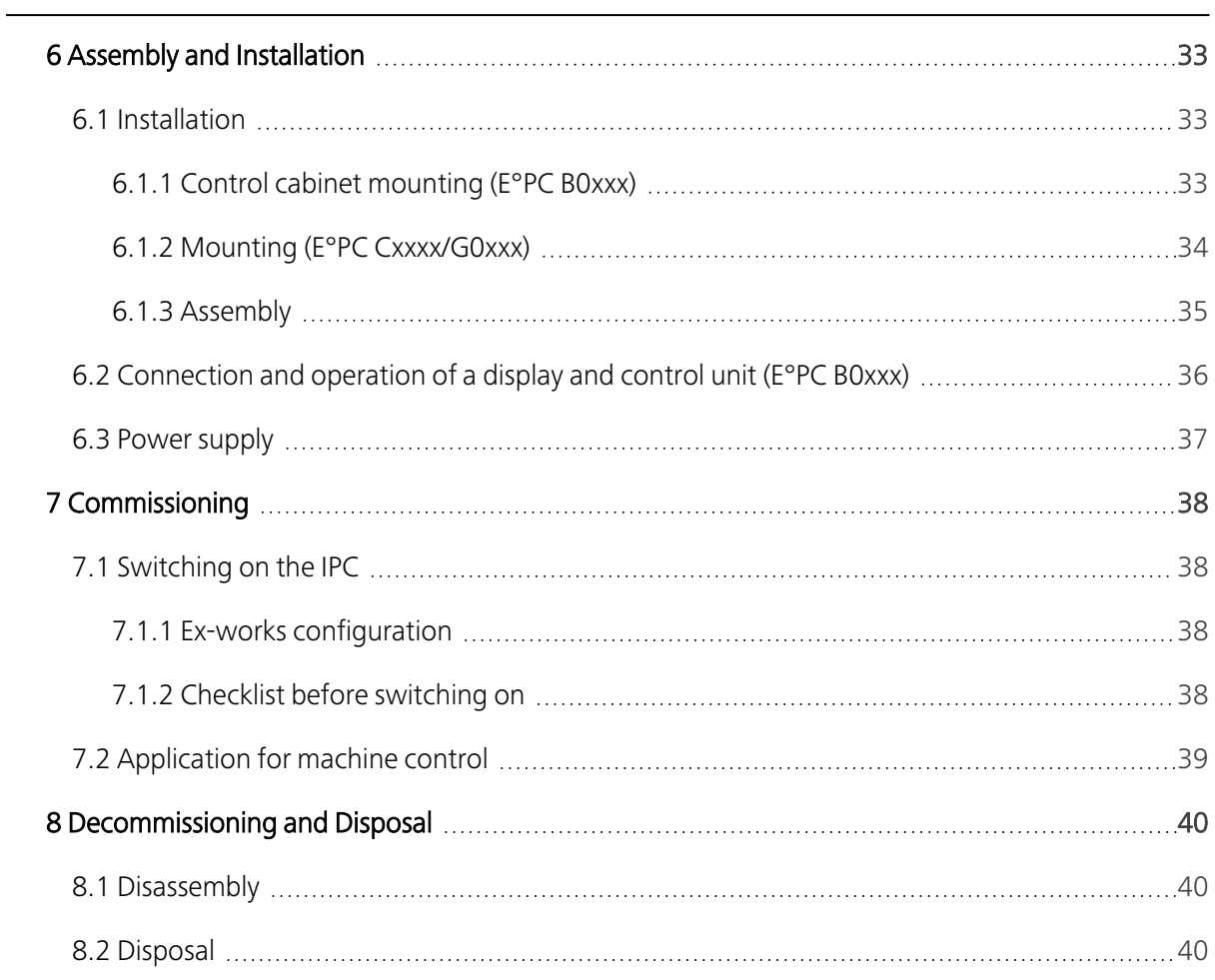

© Eckelmann FCS GmbH 2023

# <span id="page-8-1"></span><span id="page-8-0"></span>1 About this Guide

#### <span id="page-8-2"></span>1.1 About the product

#### 1.1.1 Manufacturer and product designation

- Manufacturer: Eckelmann FCS GmbH
- Designation: E°PC: E°PC B0xxx (box PC), E°PC Cxxxx/G0xxx (panel PC), E°PC P0xxx (panel)

This guide applies to all E°PC devices built from 2023 onwards.

• Type plate: The type plate of the respective unit is located, together with the interface overview, on the right-hand side of the housing (E°PC B0xxx) or under the rear housing cover (E°PC Cxxxx/G0xxx) and contains the data shown in the following illustration:

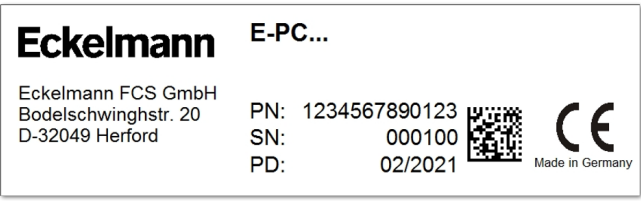

Abb. 1: Type plate

| Position (designation) | Entry/meaning            |
|------------------------|--------------------------|
| $PN^+$                 | Item number              |
| SN:                    | Serial number            |
| PD: MM/YYYY            | Month/year of production |
|                        |                          |

<span id="page-8-3"></span>Tab. 1: Type plate: Explanation

#### 1.1.2 Performance specification

The E°PC is an industrial PC meant for installation in a control cabinet.

It is available in several processor performance classes and with different operating systems.

For more information, see the overviews in the chapters on the individual unit series.

### <span id="page-9-0"></span>1.2 Contents of this guide

This Quick Start Guide contains technical data, as well as information on installation and commissioning, of an Eckelmann industrial PC (E°PC).

In order to avoid handling mistakes, this guide must be kept available for operating and maintenance personnel at all times.

Keep it for future reference when operating the machine or machining line in which the E°PC has been integrated!

### <span id="page-9-1"></span>1.3 Target audience

The target audience of this Quick Start Guide are technicians and skilled personnel who are familiar with the basic functioning of automation systems and especially industrial PCs in an industrial environment.

The document assumes the level of knowledge of trained employees. Make sure that the employees have read and understood the document.

### <span id="page-9-2"></span>1.4 Disclaimer of liability

In order to handle and operate Eckelmann industrial PCs safely and without failure, it is necessary to adhere strictly to the information given in this document and adequately train all personnel. The manufacturer accepts no liability for any damage resulting from disregard of this information or employment of untrained personnel.

# <span id="page-10-0"></span>1.5 Conventions

This document uses the following conventions and symbols:

Notes that are particularly relevant and useful are highlighted as follows:

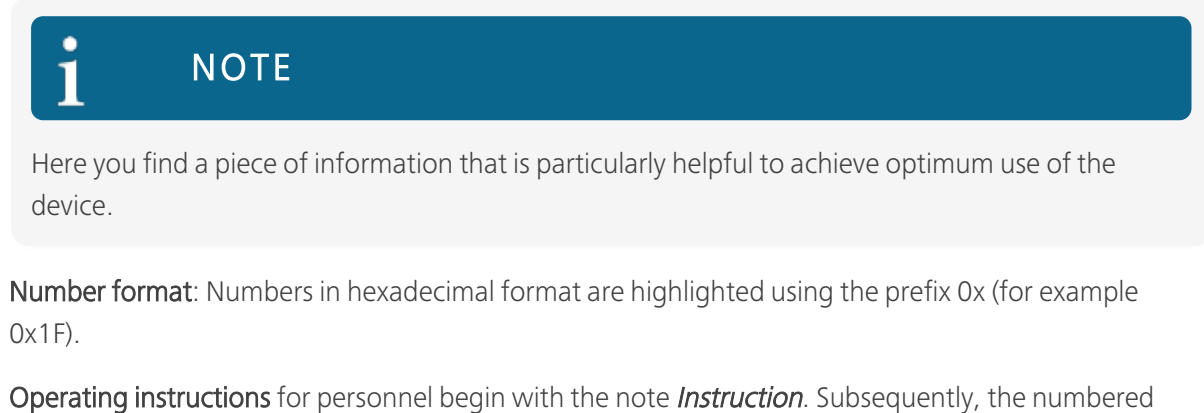

action sequence is given.

Reference: This symbol refers to additional relevant user information.

#### <span id="page-11-1"></span><span id="page-11-0"></span>1.6 Explanation of warning statements

#### 1.6.1 Structure

A warning statement is composed as follows:

- 1. a signal bar coloured according to hazard level, displaying a signal word
- 2. a brief and concise description of the hazard, including a specific pictogram
- 3. a description of its likely consequences
- 4. a description of avoidance measures

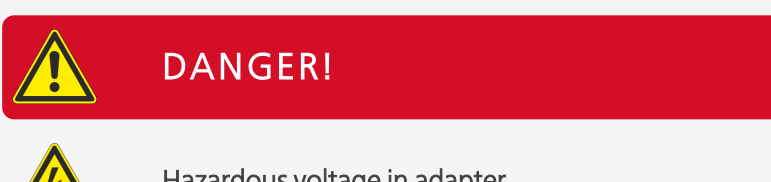

Example:

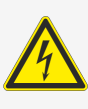

Hazardous voltage in adapter

#### Death or severe injury through electrocution

• Pull the mains connector before you open the casing!

The following table describes the hazard levels:

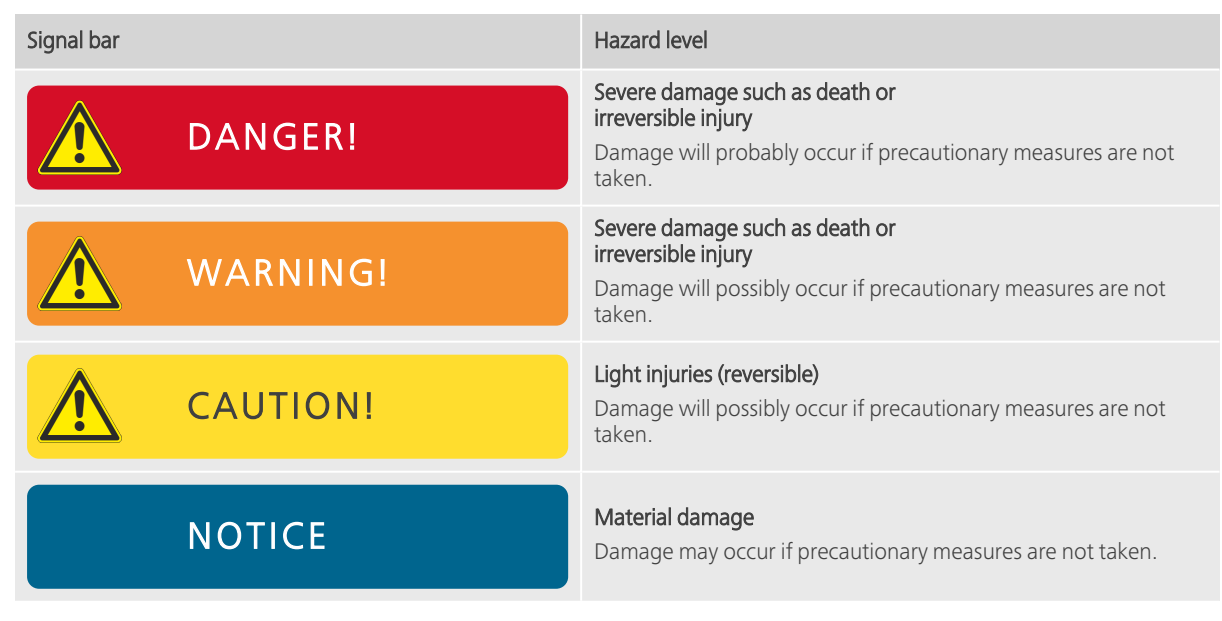

Tab. 2: Hazard levels

### <span id="page-12-0"></span>1.6.2 Warning signs

This guide uses the following warning signs:

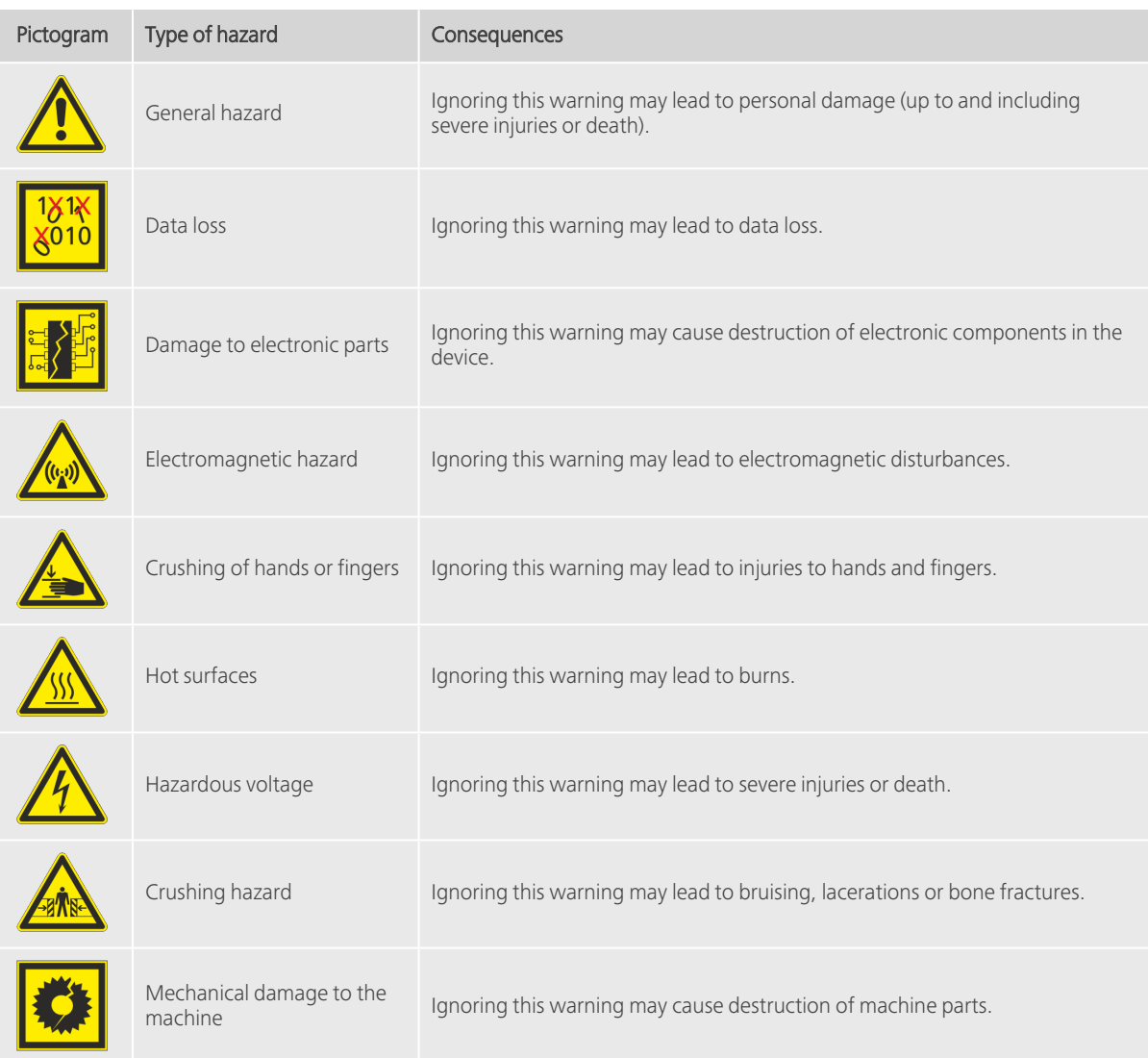

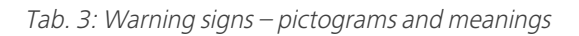

### <span id="page-14-1"></span><span id="page-14-0"></span>2 Safety information and precautions

### <span id="page-14-2"></span>2.1 Intended use and operating conditions

#### 2.1.1 Intended use

Eckelmann FCS products are intended for use in stationary industrial tools and for monitoring and controlling machines and machining lines.

Eckelmann industrial PCs are designed for operation in an industrial environment and for use in industrial automation systems.

Eckelmann industrial PCs are built according to the current state of the art and are safe to operate when used as intended.

#### <span id="page-14-3"></span>2.1.2 Ambient conditions

It is imperative that you comply with all specifications regarding technical data and ambient conditions!

The use of these units is only permitted under the following conditions:

- The location is in closed, dry rooms.
- The units are installed in a safe housing (e.g. control cabinet).

The following conditions are not permissible:

- Operating these units outdoors (without installation in an appropriate protective housing). If necessary, consult with Eckelmann FCS..
- Operating these units in a potentially explosive atmosphere, unless this has been expressly permitted in such areas after the application of special protective measures (e.g. after installation in a corresponding protective housing or equivalent measures).

Permissible ambient temperature:

• The ambient temperature must not be exceed or fall below the permissible threshold values, even after installation in an appropriate protective housing!

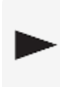

Find the permissible ambient temperatures for the respective units in this guide, in the chapters on the individual IPC series.

• Take into account the operating temperatures that occur at your installation location (control cabinet).

Find further technical data on ambient conditions in this guide, in the chapters on the individual IPC series.

#### <span id="page-15-0"></span>2.1.3 Cooling information

Ensure that the air circulation inside the control cabinet is not blocked by the installation method.

The ventilation slots must not be covered under any circumstances!

Take note of the permissible working temperature range for the E°PC. Make sure that this temperature range is not exceeded or undercut.

Find the permissible ambient temperatures for the respective units in this guide, in the chapters on the individual IPC series.

If necessary, install supplementary fans or air-conditioning units!

### <span id="page-16-0"></span>2.2 Personnel qualification requirements

Special expertise is required for project planning, programming, installation, commissioning and maintenance work. This work may only be carried out by trained or specially trained personnel.

The installation, commissioning and maintenance personnel must have training that authorises them to intervene on the installation and the automation system.

The project planning and programming personnel must be familiar with the safety concepts of automation technology.

Specialist knowledge is required for work on electrical installations. Work on electrical systems may only be carried out by qualified electricians (compare the definition of an electrically skilled person in IEV 195/4/1) or under their direction and supervision or by persons instructed in electrical engineering. All applicable regulations must be observed.

The operating personnel must be instructed in the use of the system/machine and the control system and must know the operating instructions. Likewise, the operating personnel must be familiar with the necessary protective equipment and protective measures and have knowledge of national accident prevention regulations, first aid measures and the local rescue facilities.

#### <span id="page-17-1"></span><span id="page-17-0"></span>2.3 General safety precautions and hazards

#### 2.3.1 Safety rules for electric equipment

Touching live electrical components can lead to electrocution. This will cause internal burn injuries, cramps, ventricular fibrillation and cardiac arrest.

Do not touch electrical components, even when these are disconnected from the power supply! Because of delayed electric discharge, it can be extremely dangerous to touch components even when disconnected.

Disabling safety functions will endanger persons and machinery. Make sure that no persons are at risk when you disable safety functions. Be sure to enable all safety functions again after disabling them and make sure that they are functional.

Environmental effects (spray water, dust and so on) can cause malfunctions and endanger workers. Be sure to observe the IP codes for the individual electrical components regarding shock protection, protection against foreign solid bodies and protection against water.

Correct cleaning will prevent damage to the electrical installation. Make sure that you clean the electrical installation according to its IP codes

#### <span id="page-17-2"></span>2.3.2 Specific hazards

Apply the principles of standard DIN VDE 0105-100 (Operation of electrical installations - Part 100: General requirements).

#### Only operate the unit with a functioning protective earth!

- There is a separate protective earth connection (4 mm<sup>2</sup> cable) on the unit.
- Make sure that your protective earth system is electrically connected to the unit.
- Make a functional earth connection between the E°PC and your control cabinet! Use the protective earth connection provided for this purpose.

#### Condensation after a change of location

• Make sure that the unit (after a change of location) has adapted to the new ambient temperature. If condensation forms inside the enclosure, it can damage the unit.

#### Electromagnetic compatibility

- Operate the E°PC only when the housing is completely closed!
- Use only shielded interface cables with metal plugs.
- Make sure that the shield cable is electrically connected to the plug housing.
- Only disconnect or reconnect the plug connections when the computer is switched off.

#### Use original spare parts only!

• Modifications and alterations to our components are not permitted. You need our express approval for this. Only use the components and spare parts specified by Eckelmann FCS!

#### After a service or repair intervention:

• Make absolutely sure that all integrated safety and protective devices are ready for operation again. Failure to do so violates your obligation.

#### It is imperative that you also take into account the safety requirements of the machine manufacturer!

- The manufacturer of a machine or system in which Eckelmann industrial PCs are used must prepare a hazard analysis and consequently take measures to ensure safe operation of the entire system.
- EMERGENCY STOP devices must be functional in all operating modes, including during commissioning and maintenance.

## <span id="page-20-1"></span><span id="page-20-0"></span>3 Panel PC: Technical Data

### 3.1 General information (panel PCs)

- Robust industrial panel PCs
- Platform concept:
	- one mainboard for different sizes (construction and screen)
	- $\bullet$  versions with additional operating elements, second screen, ...
	- build-in units, options for VESA mounting

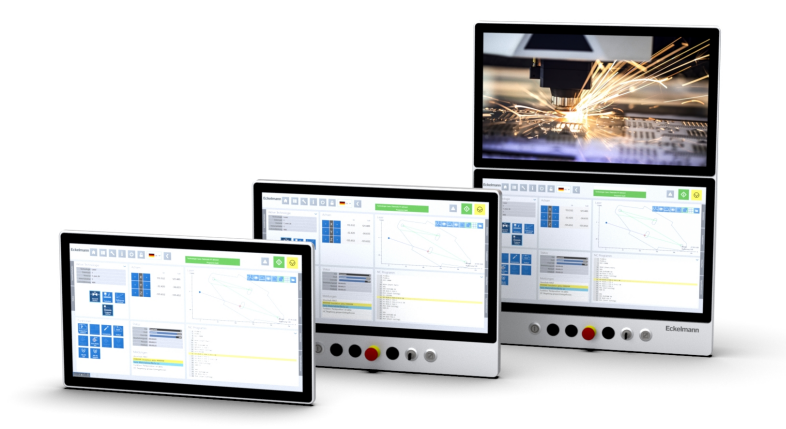

Abb. 2: Example: E°PC G0421 (base model), G0421E (with control elements), G0421E2 (with control elementsand second screen)

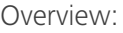

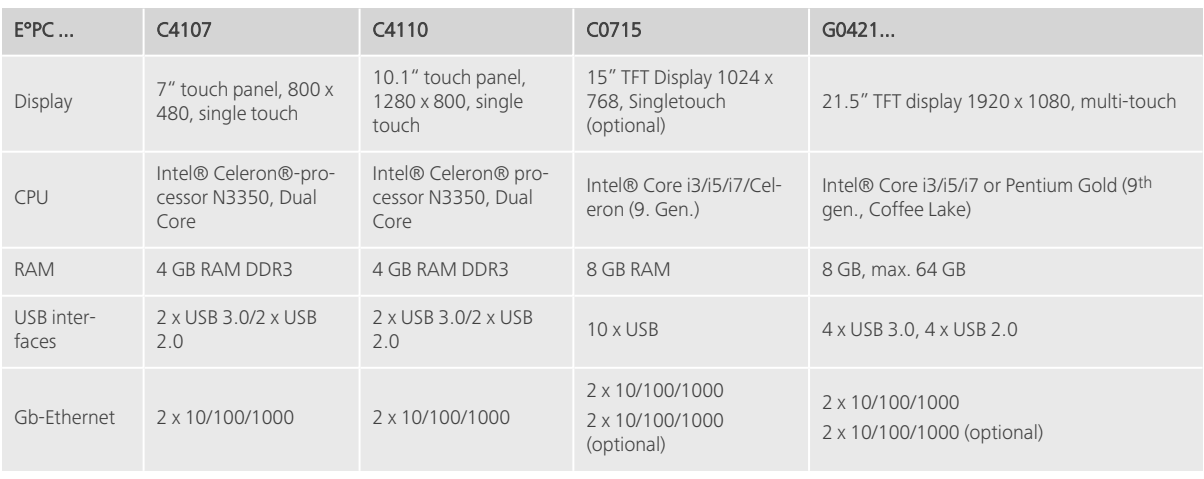

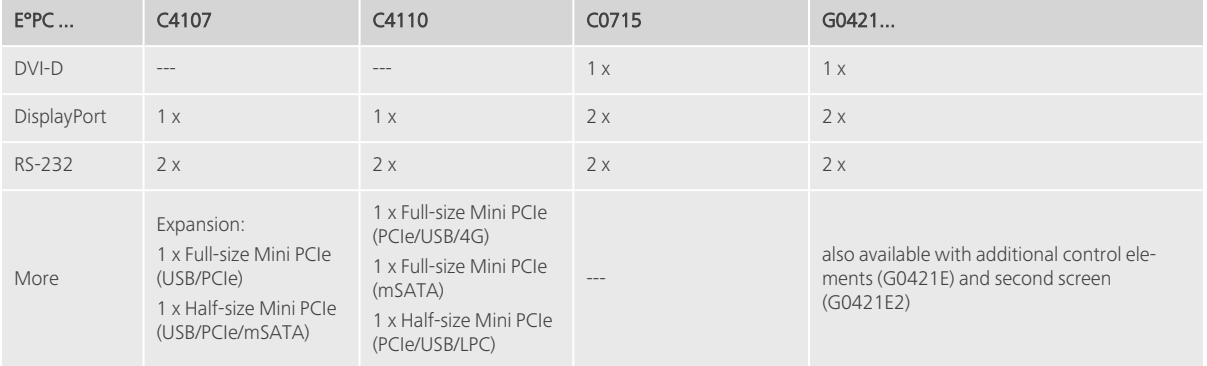

## <span id="page-22-1"></span><span id="page-22-0"></span>3.2 E°PC C4110

#### 3.2.1 Dimensions

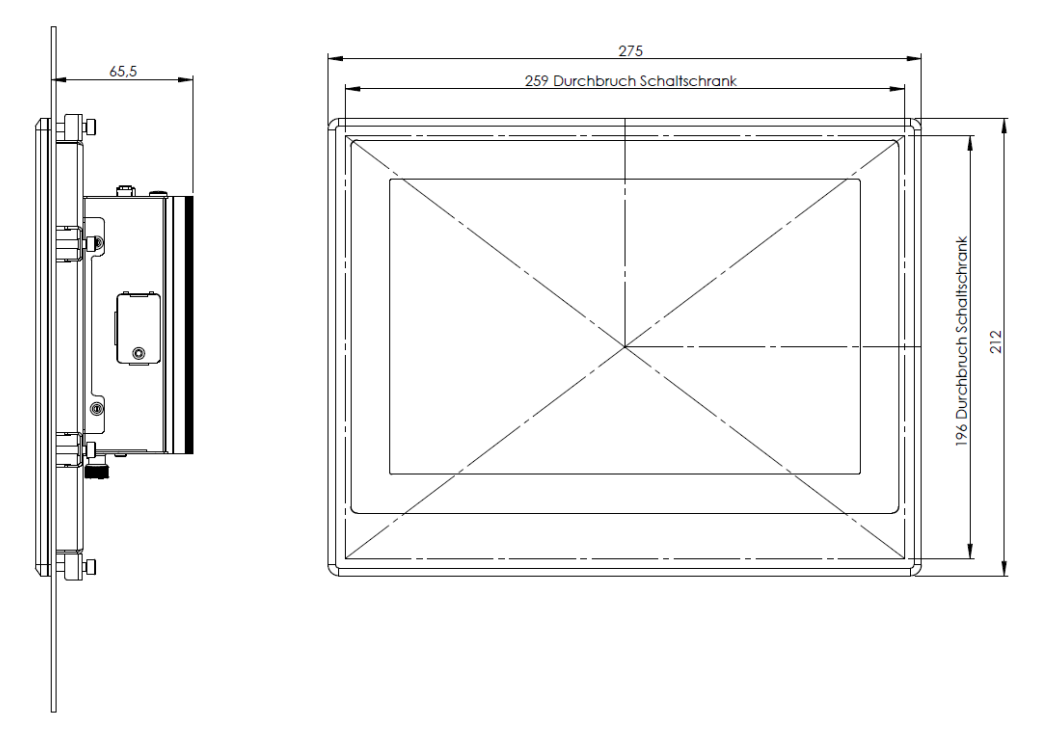

<span id="page-22-2"></span>All dimensions indicated in mm

#### 3.2.2 Interfaces

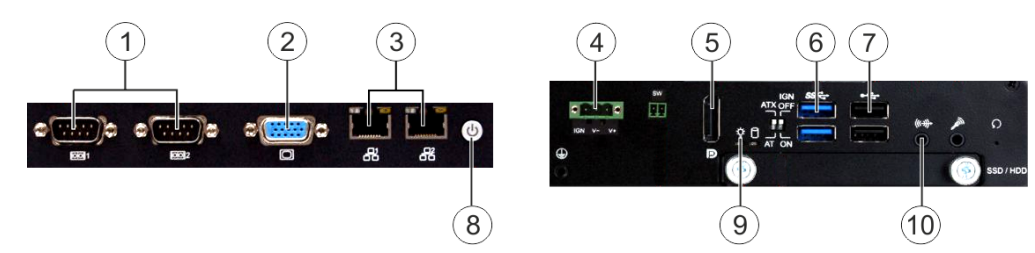

#### Explanation

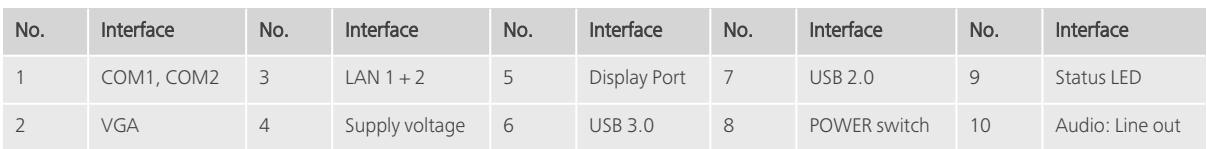

### <span id="page-23-0"></span>3.2.3 Technical data

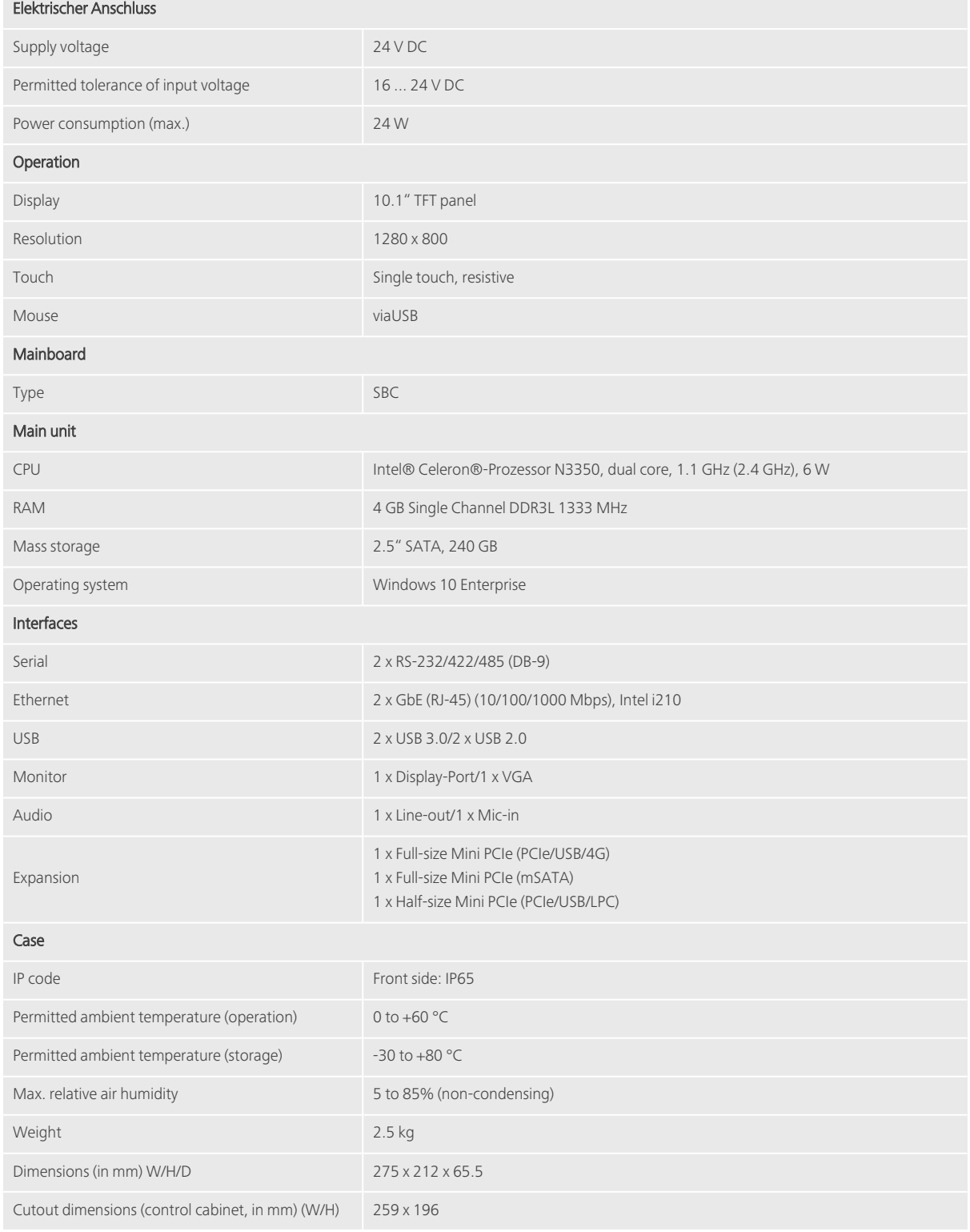

### <span id="page-24-1"></span><span id="page-24-0"></span>4.1 E°PC C0715

#### 4.1.1 Dimensions

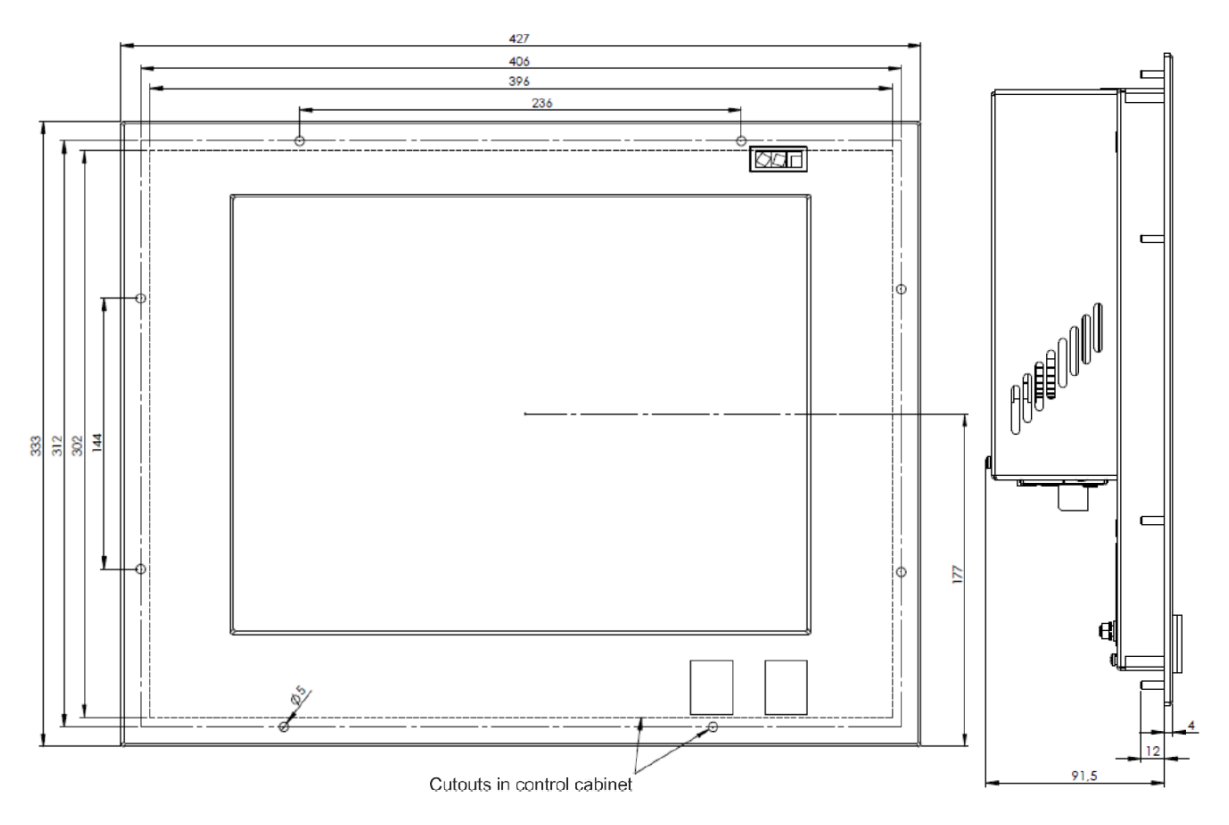

All dimensions indicated in mm

#### <span id="page-25-0"></span>4.1.2 Interfaces

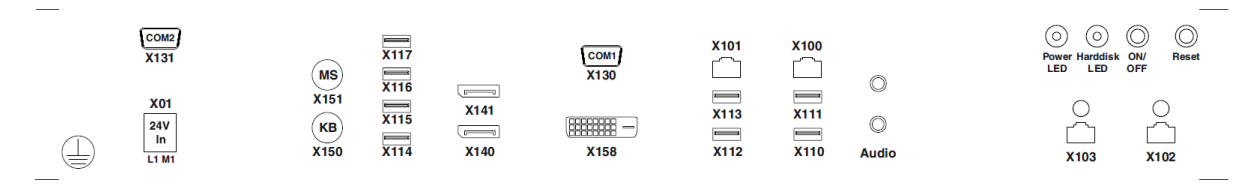

(Schematic illustration, not all interfaces are available with all fittings and customised variants)

#### Explanation

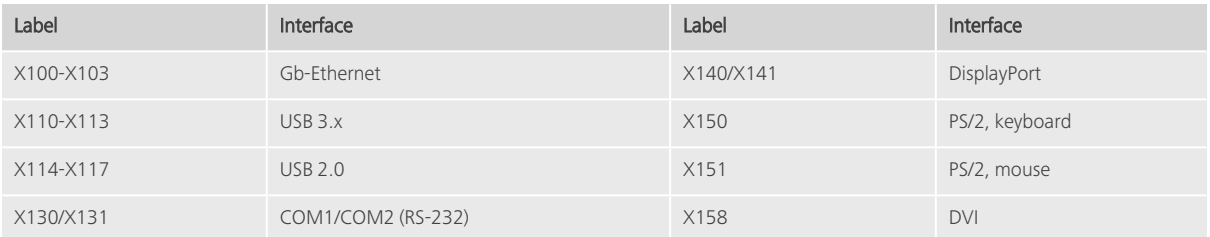

### <span id="page-26-0"></span>4.1.3 Technical data

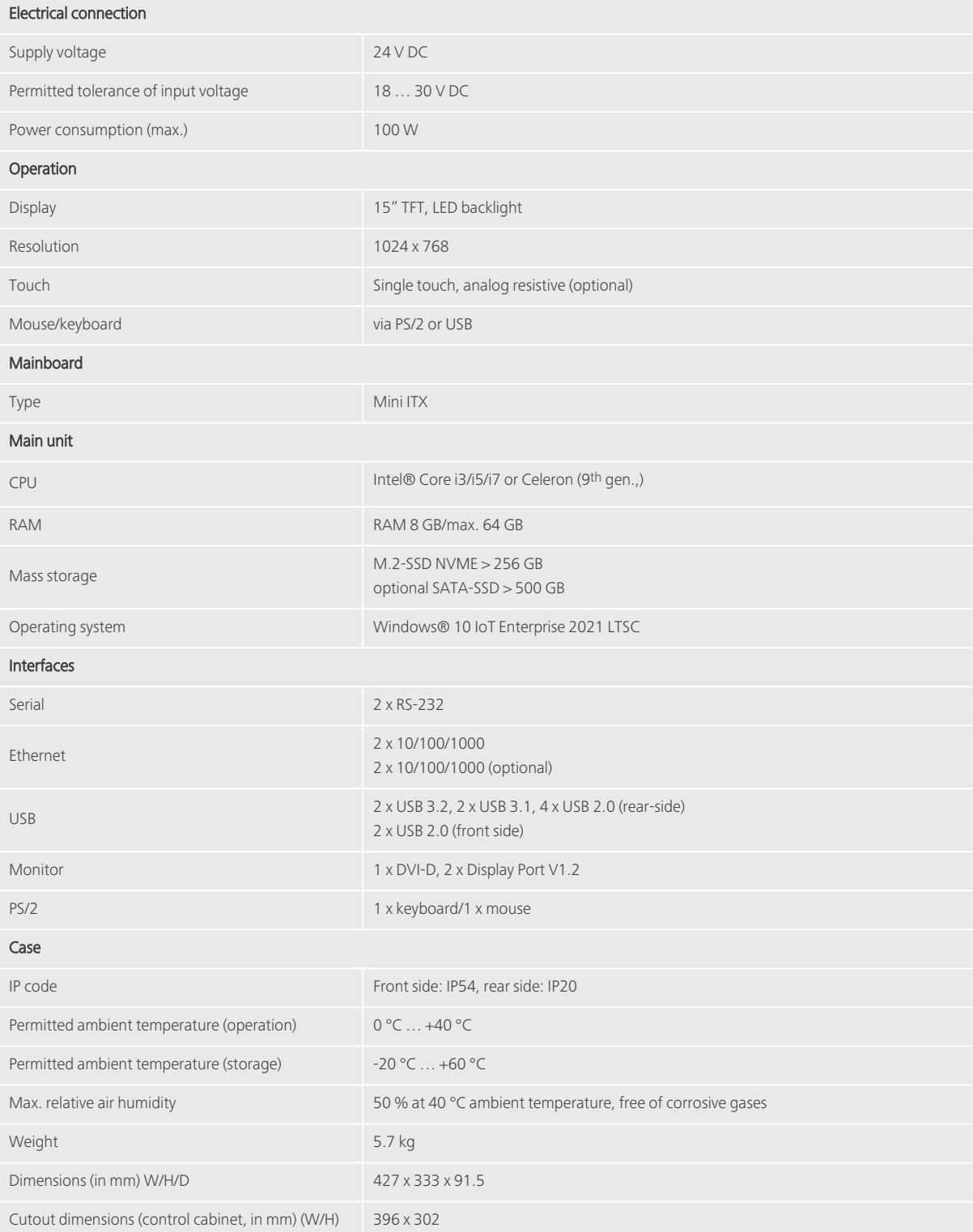

### <span id="page-28-1"></span><span id="page-28-0"></span>4.2 E°PC G0421

#### 4.2.1 Dimensions

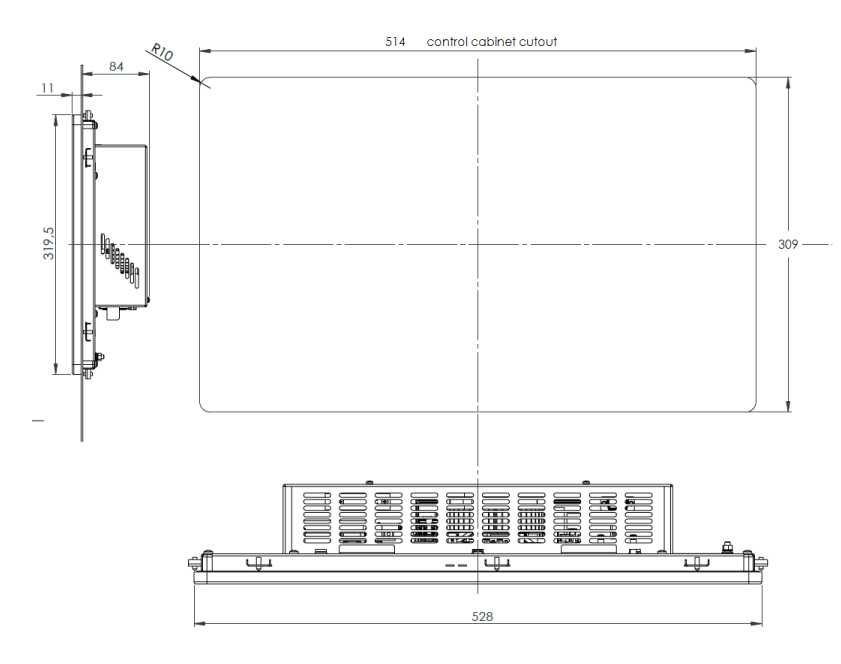

<span id="page-28-2"></span>All dimensions indicated in mm

#### 4.2.2 Interfaces

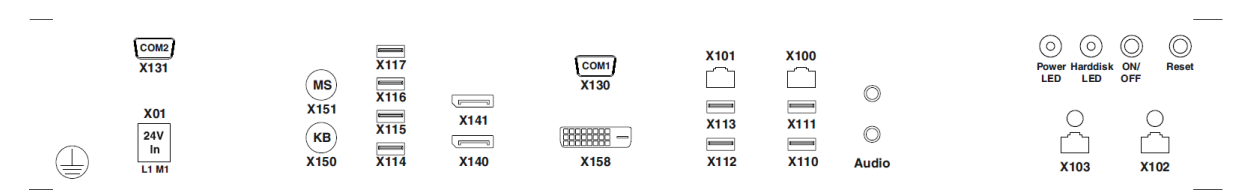

(Schematic illustration, not all interfaces are available with all fittings and customised variants)

#### Explanation

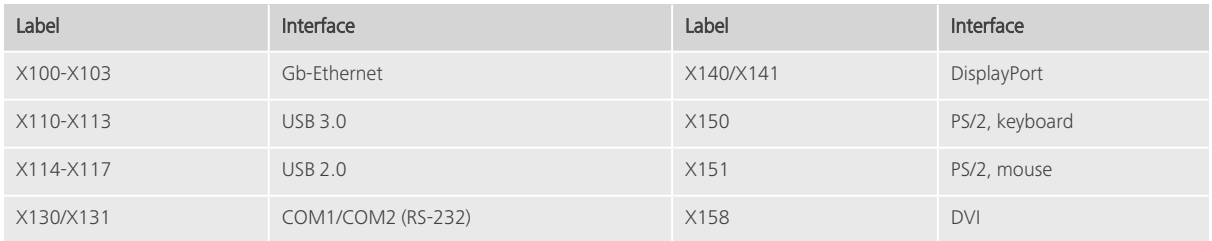

### <span id="page-29-0"></span>4.2.3 Technical data

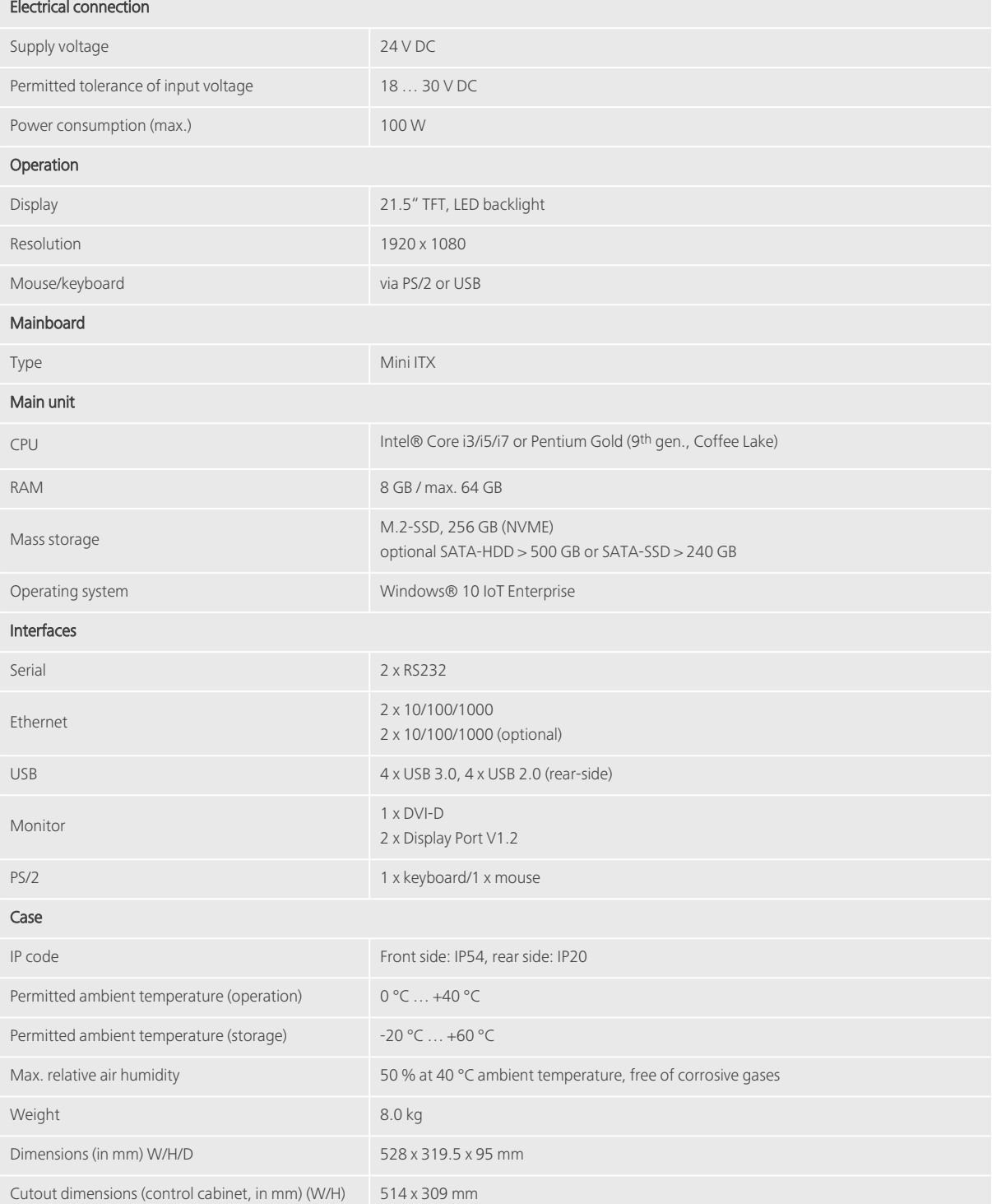

### <span id="page-30-1"></span><span id="page-30-0"></span>4.3 E°PC G0421E2

#### 4.3.1 Dimensions

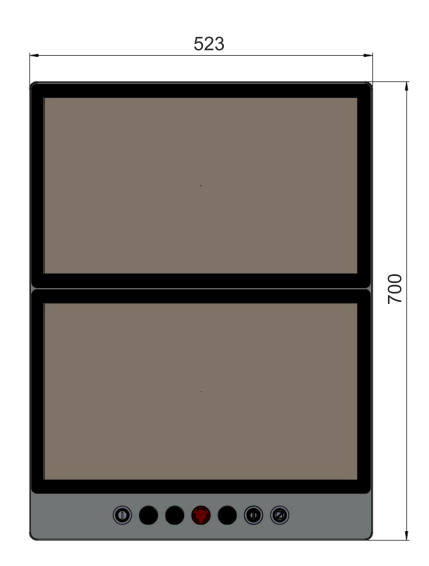

<span id="page-30-2"></span>All dimensions indicated in mm

#### 4.3.2 Interfaces

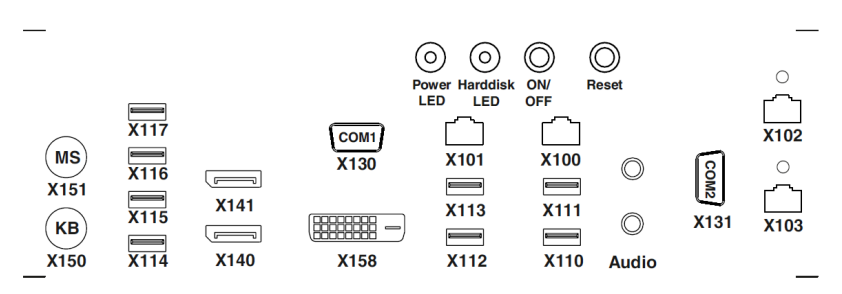

(Schematic illustration, not all interfaces are available with all fittings and customised variants)

#### Explanation

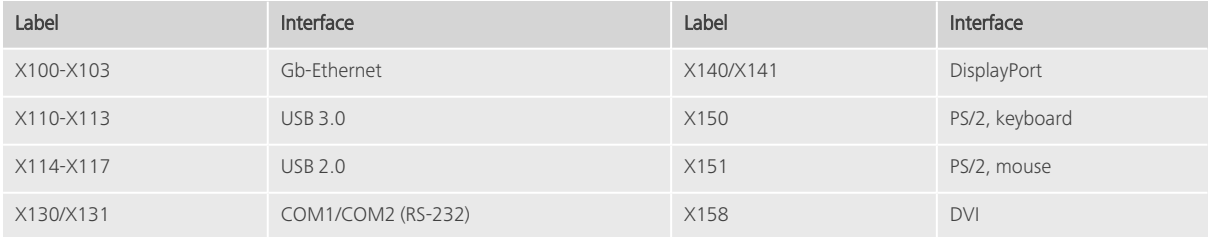

#### <span id="page-31-0"></span>4.3.3 Technical data

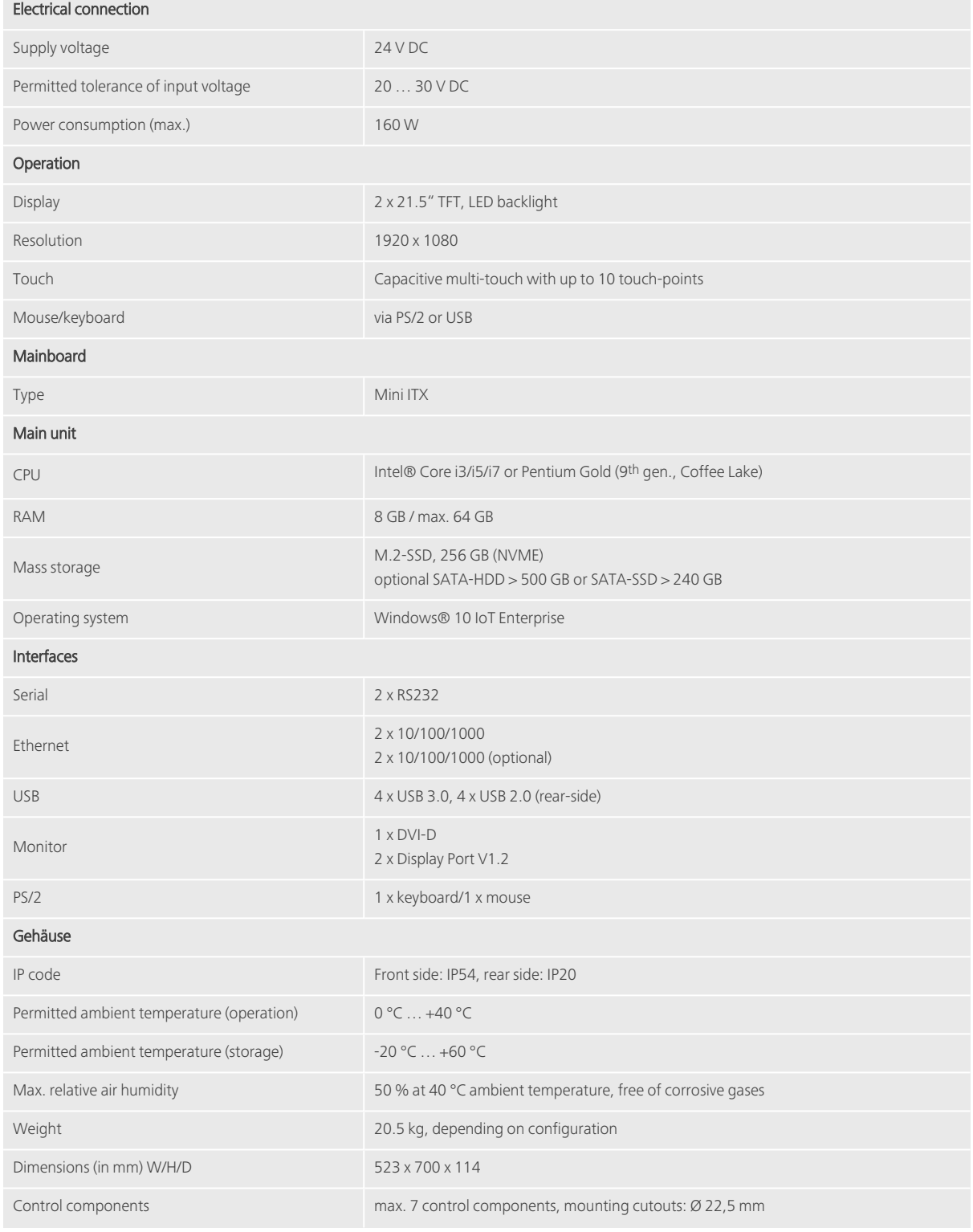

Mounting type Monitor arm attachment, VESA 100

# <span id="page-33-1"></span><span id="page-33-0"></span>5 Box PC: Technical Data

### 5.1 General information (E°PC Box)

- Industrial PC for control cabinet
- Robust steel case

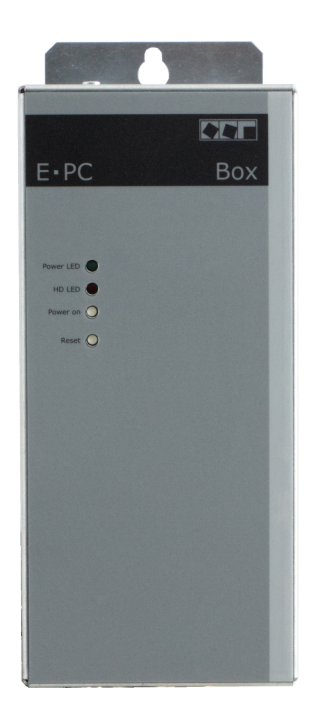

#### Overview:

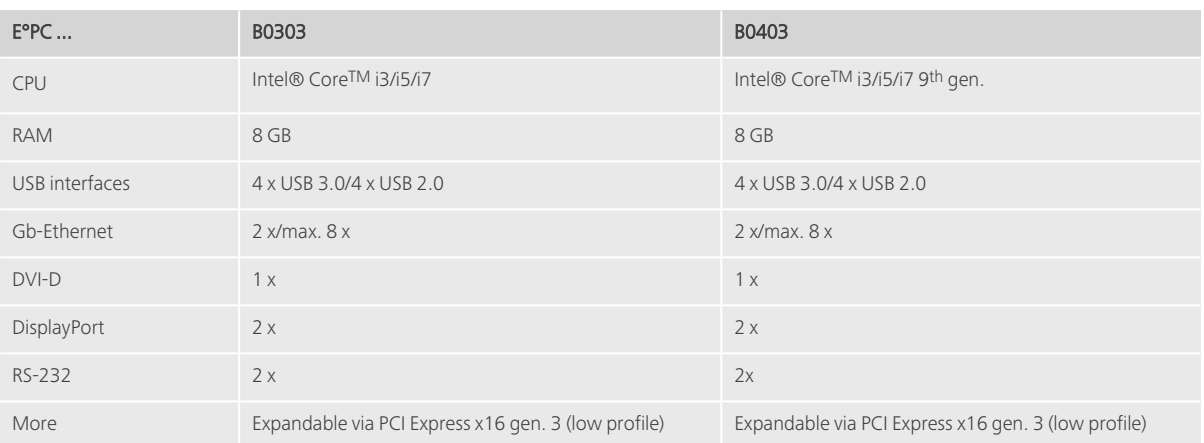

### <span id="page-34-1"></span><span id="page-34-0"></span>5.2 E°PC B0303

#### 5.2.1 Dimensions

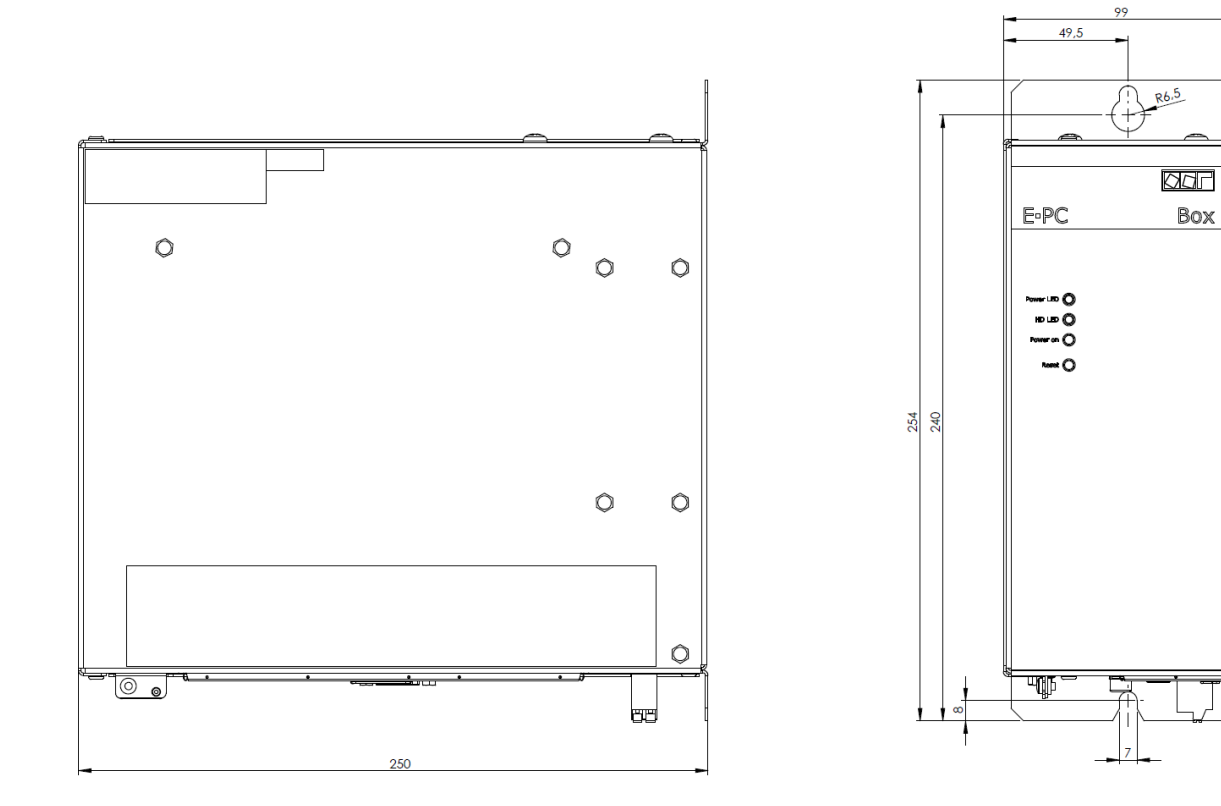

All dimensions indicated in mm

Box

#### <span id="page-35-0"></span>5.2.2 Control elements and interfaces

#### Front side

- 2 x status LEDs for POWER ON and HD activity
- 1 micro key each for POWER ON and Reset

#### Interfaces (bottom side)

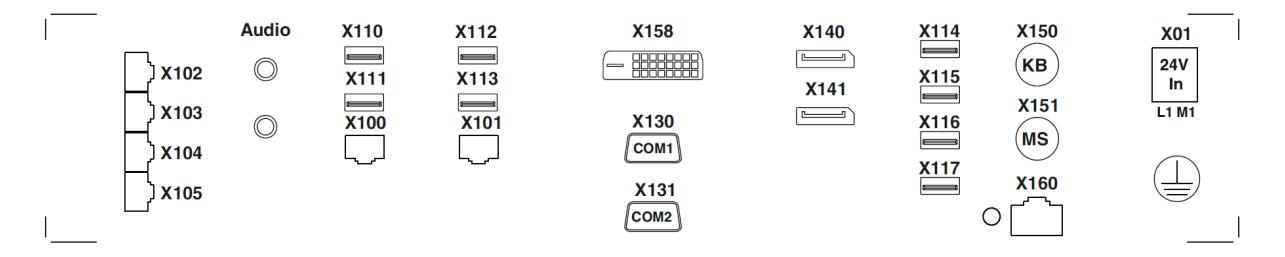

(Schematic illustration, not all interfaces are available with all fittings and customised variants)

#### Explanation

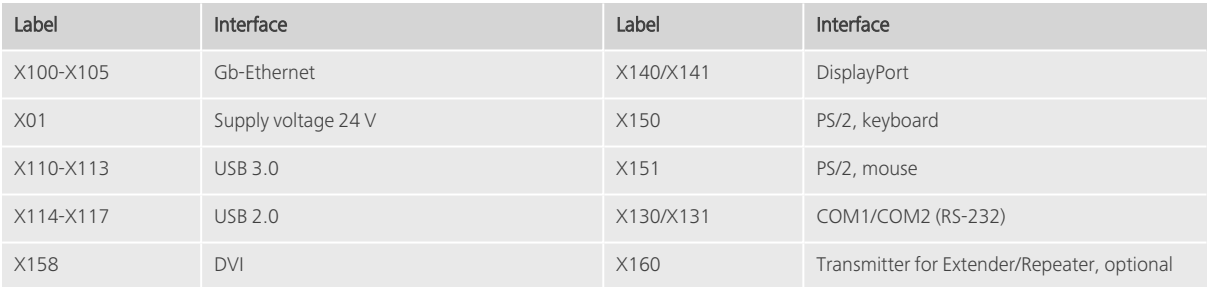

### <span id="page-36-0"></span>5.2.3 Technical data

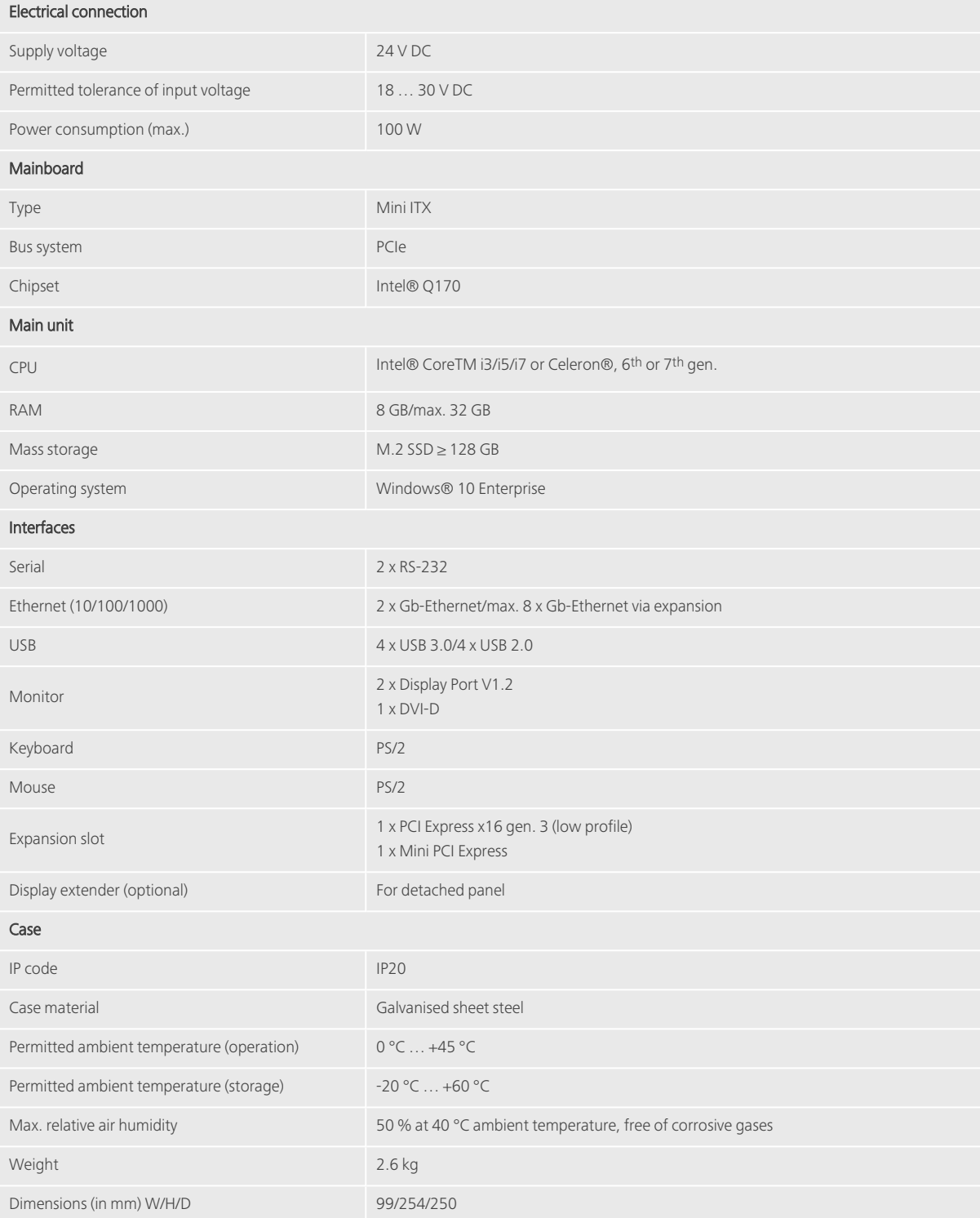

#### <span id="page-37-1"></span><span id="page-37-0"></span>5.3 E°PC B0403

#### 5.3.1 Dimensions

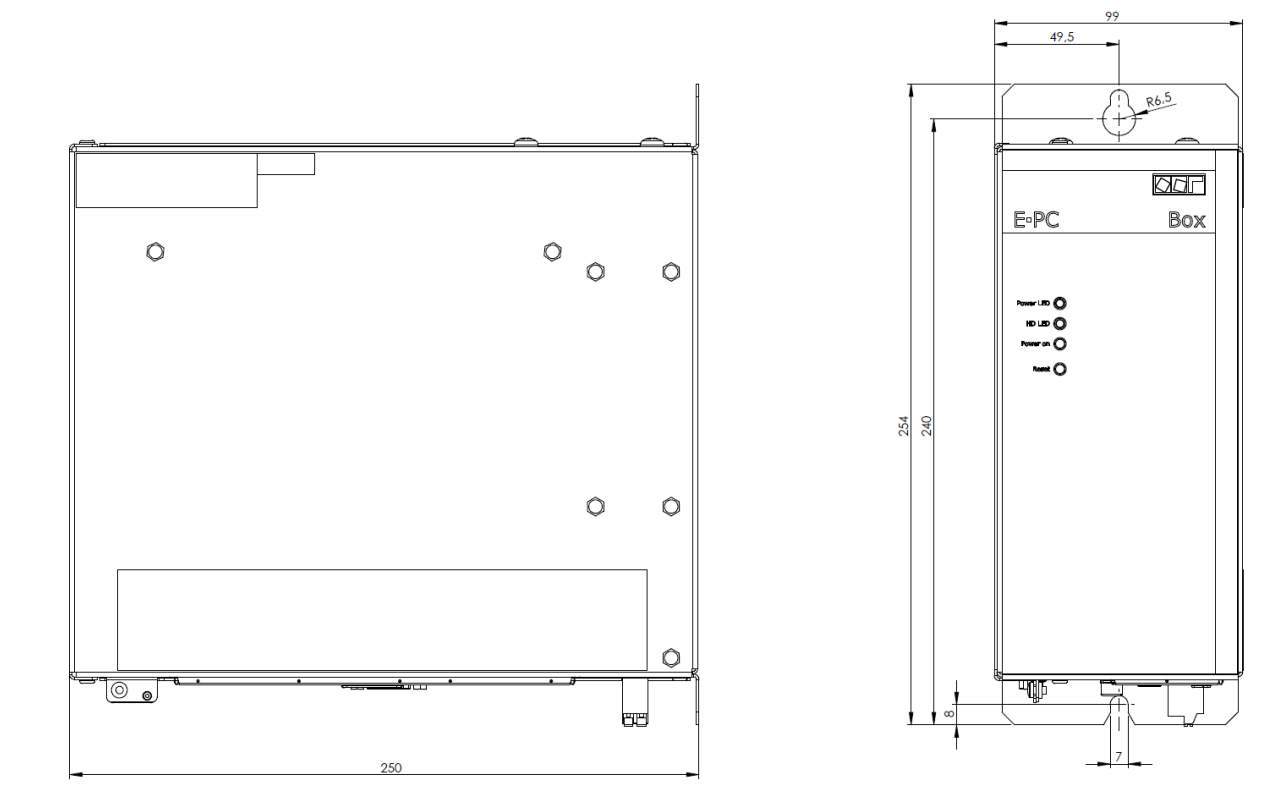

All dimensions indicated in mm

#### <span id="page-38-0"></span>5.3.2 Control elements and interfaces

#### Front side

- 2 x status LEDs for POWER ON and HD activity
- 1 micro key each for POWER ON and Reset

#### Interfaces (bottom side)

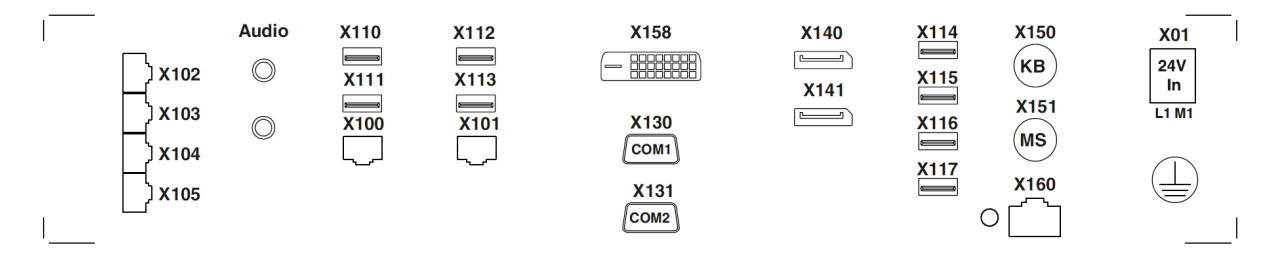

(Schematic illustration, not all interfaces are available with all fittings and customised variants)

#### Legende

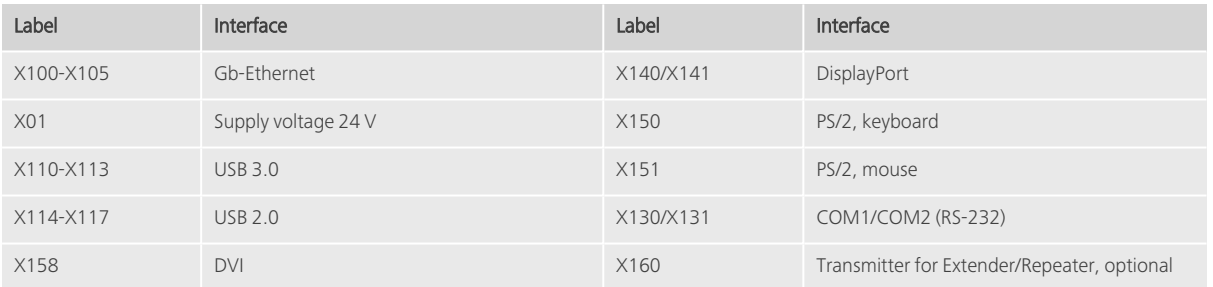

### <span id="page-39-0"></span>5.3.3 Technical data

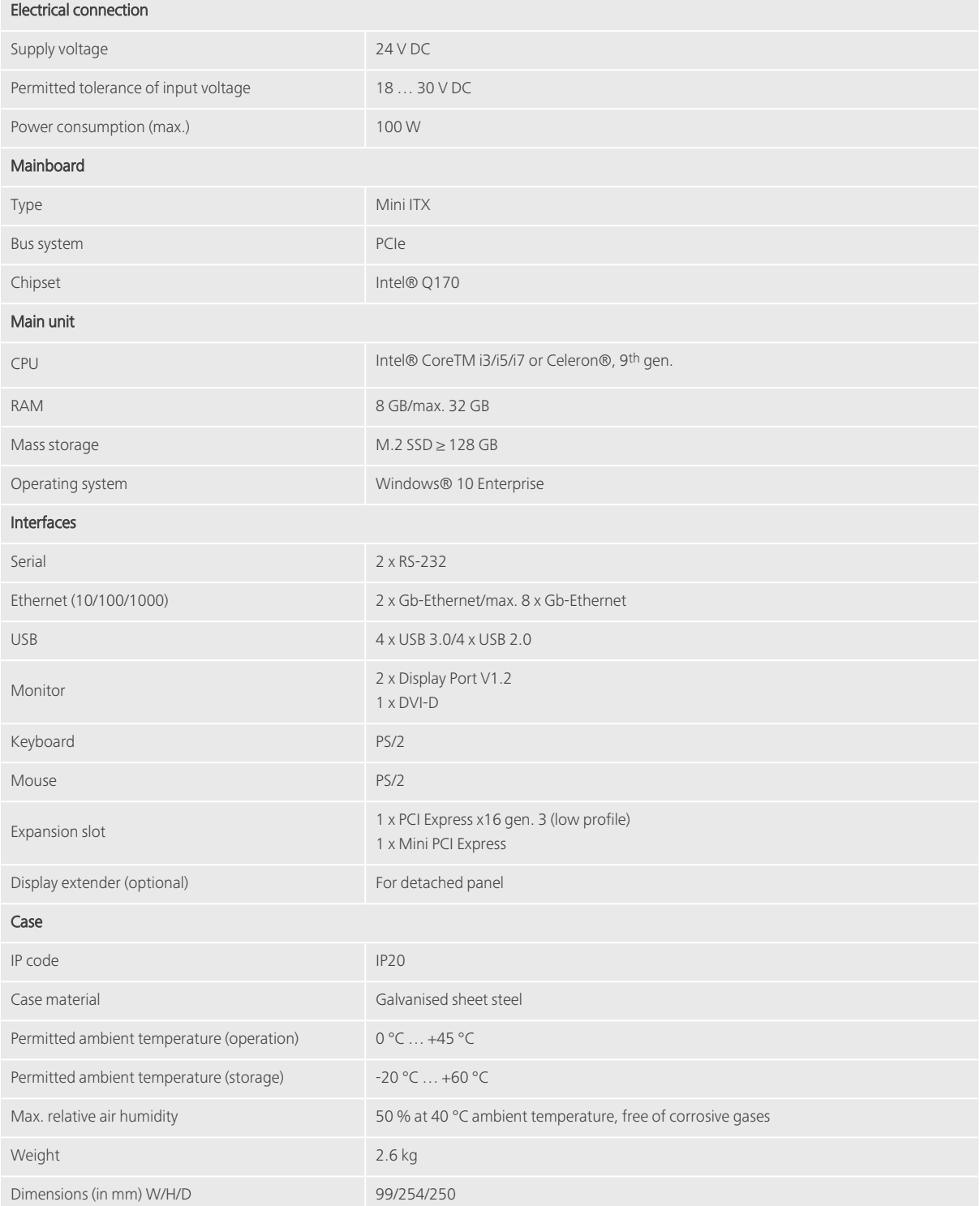

### <span id="page-40-1"></span><span id="page-40-0"></span>6 Assembly and Installation

#### <span id="page-40-2"></span>6.1 Installation

#### 6.1.1 Control cabinet mounting (E°PC B0xxx)

Due to its compact installation dimensions, the E°PC B0xxx is particularly well suited for mounting in a control cabinet or in a suitable console housing.

The protection class is IP 20.

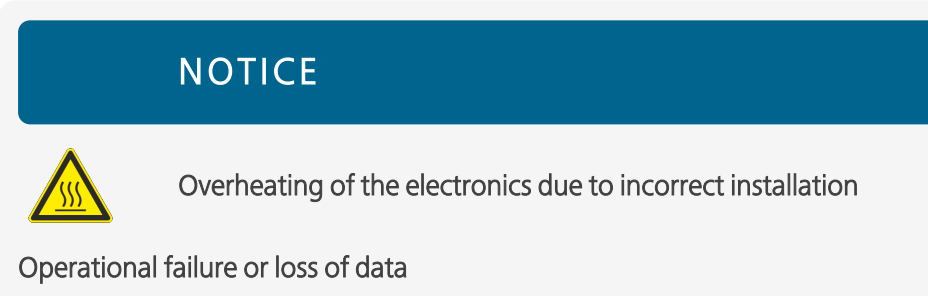

- Make sure that the air circulation inside the control cabinet is not blocked by the installation method.
- The ventilation slots must not be covered under any circumstances!
- Pay attention to the permissible working temperature range for the E°PC B0xxx.

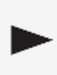

The permissible working temperatures for the respective units can be found in this manual in chapter 5, "Box PC: [Technical](#page-33-0) Data".

- Make sure that this temperature range is not exceeded or undercut.
- If necessary, install supplementary fans or air conditioners!

#### <span id="page-41-0"></span>6.1.2 Mounting (E°PC Cxxxx/G0xxx)

Due to its low installation depth, the E°PC Cxxxx/G0xxx is particularly well-suited for installation in a control cabinet or in a suitable console housing.

Select the location for installation in such a way that reflections on the screen are avoided!

The protection class for the individual unit types is indicated in chapter 3, "Panel PC: [Technical](#page-20-0) Data".

### **NOTICE**

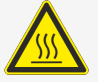

Overheating of the electronics due to incorrect installation

#### Operational failure or loss of data

- Make sure that the air circulation inside the control cabinet is not blocked by the installation method.
- The ventilation slots must not be covered under any circumstances!
- Pay attention to the permissible working temperature range for the E°PC Cxxxx/G0xxx.

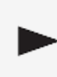

The permissible working temperatures for the respective units can be found in this manual in chapter 3, "Panel PC: [Technical](#page-20-0) Data".

- Make sure that this temperature range is not exceeded or undercut.
- If necessary, install supplementary fans or air conditioners!

### <span id="page-42-0"></span>6.1.3 Assembly

The E°PC is characterised by an easy-to-assemble and service-friendly concept.

#### **Instruction**

Proceed as follows for installation:

1. (E°PC B0xxx:) Fasten the E°PC B0xxx with screws (M6) on the prepared mounting plate.

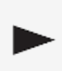

For the installation dimensions, see the data for the respective model in [chapter](#page-33-0) 5, "Box PC: [Technical](#page-33-0) Data".

#### (E°PC Cxxxx/G0xxx:)

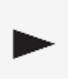

For the installation dimensions, see the data for the respective model in [chapter](#page-20-0) 3, "Panel PC: [Technical](#page-20-0) Data".

- 2. Establish an electrically conductive earth connection between the PC and your control cabinet (cable cross-section 4 mm²).
- 3. Check the function of your protective earthing system.
- 4. Make the necessary electrical connections for power supply and data exchange.

#### <span id="page-43-0"></span>6.2 Connection and operation of a display and control unit (E°PC B0xxx)

A display or operating unit is required to operate the E°PC B0xxx.

This can be operated via a standard cable connection (DVI and USB, max. cable length 3 m). If your application requires a connection over greater distances (up to max. 30 m), special extender solutions are available for this purpose.

In this case, please contact Eckelmann FCS ([Service-FCS@eckelmann.de](mailto:Service-FCS@eckelmann.de) oder [info-fcs@eckelmann.de](mailto:info-fcs@eckelmann.de) or the contact details given on the inside cover of this guide).

### <span id="page-44-0"></span>6.3 Power supply

The Eckelmann industrial PC requires a supply voltage of 24 V DC.

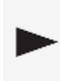

The permissible range of input voltage for the respective devices can be found in this guide, in the chapters on the individual IPC series.

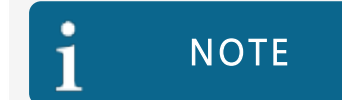

For direct operation on 115 V or 230 V AC mains, you need a power supply unit with integrated safety transformer according to VDE 0551 (IEC 742).

The power supply must meet the requirements of an unregulated 24 V DC safety extra-low voltage (SELV/PELV).

# <span id="page-45-1"></span><span id="page-45-0"></span>7 Commissioning

### <span id="page-45-2"></span>7.1 Switching on the IPC

#### 7.1.1 Ex-works configuration

Unless otherwise requested by the customer, the Eckelmann industrial PC is delivered with the operating system Windows 10 completely installed.

Your E°PC is therefore immediately ready for operation.

Ex works, the integrated hard disk is divided into a primary partition (C:) and an extended partition (D:).

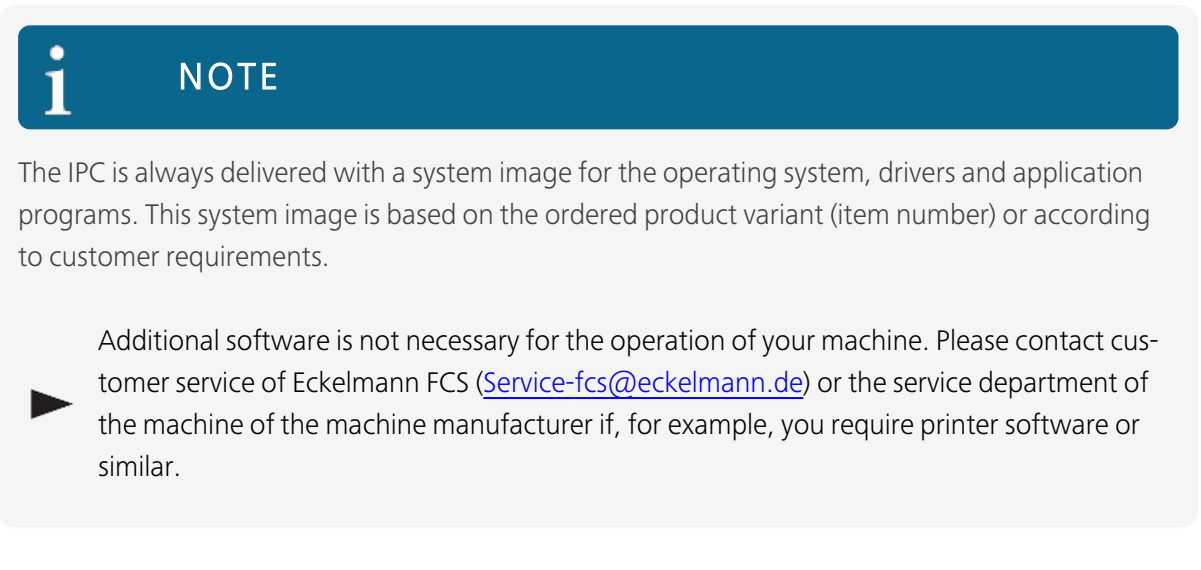

#### <span id="page-45-3"></span>7.1.2 Checklist before switching on

Check the following points before switching on:

• Does the applied supply voltage correspond to the permissible input voltage range?

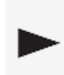

Find the permissible input voltage range for the respective units in this guide in the chapters on the individual IPC series.

• Does the polarity (+ and -) match the marking on your supply voltage connection?

### <span id="page-46-0"></span>7.2 Application for machine control

An Eckelmann industrial PC is not intended for use as a stand-alone machine controller, but as a user interface (operation, visualization) in connection with a machine controller (e.g. Eckelmann E°EXC).

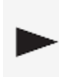

For information on a wide range of Eckelmann machine controllers, see [Eckelmann](https://edp.eckelmann.de/edp/maa/_PZV0DC9iI0:EN) E°EDP: [Steuerungstechnik](https://edp.eckelmann.de/edp/maa/_PZV0DC9iI0:EN).

# <span id="page-47-1"></span><span id="page-47-0"></span>8 Decommissioning and Disposal

### 8.1 Disassembly

Only trained and authorised personnel are permitted to disassemble the device. When disassembling the device, follow the same safety instructions as during maintenance.

#### <span id="page-47-2"></span>8.2 Disposal

Eckelmann FCS exclusively delivers components for machine equipment. We do not carry out measures for recovery or municipal waste management.

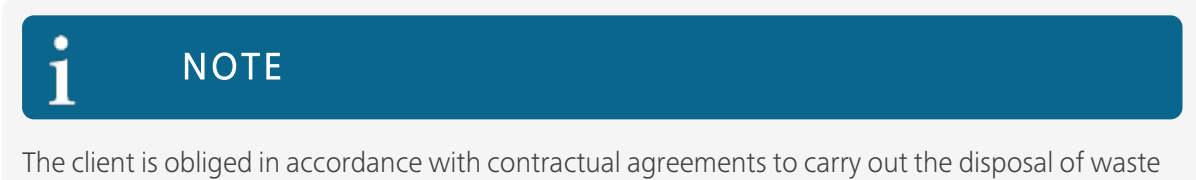

electrical and electronical equipment in compliance with legal requirements based on EC directive 2012/19/EU.

© Eckelmann FCS GmbH 2023